### **Comment obtenir une dispense provisoire des frais d'inscription suite à une demande auprès de la Fédération Wallonie-Bruxelles ?**

Pour les étudiant·es belges et assimilé·es, **la meilleure procédure est d'introduire votre demande en ligne sur le site de la Fédération Wallonie-Bruxelles, ce qui permettra un traitement rapide et automatisé de votre demande : [Allocations d'Études \(bourse\) Fédération Wallonie-Bruxelles -](https://allocations-etudes.cfwb.be/) [Allocations d'études \(cfwb.be\)](https://allocations-etudes.cfwb.be/)**

Pour les étudiant·es n'ayant pas la possibilité de le faire en ligne pour des raisons de nationalité et/ou d'âge, **il faut nous transmettre au plus vite l'accusé de réception officiel de la Fédération Wallonie-Bruxelles. Attention : le recommandé postal n'est qu'un justificatif provisoire.**

### **Réponse positive de la FWB :**

Gratuité des frais d'inscription (prise en charge par la FWB).

Gratuité des supports de cours obligatoires aux PUB (presses universitaires)

Octroi d'une allocation d'études versée sur le compte bancaire de l'étudiant par la FWB.

**Introduction demande d'allocation d'études**

**auprès de la Fédération Wallonie-Bruxelles dispense PROVISOIRE du paiement des frais d'inscription jusqu'à l'obtention d'une réponse de la FWB.**

### **Réponse négative de la FWB :**

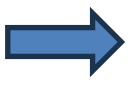

Paiement des frais d'inscription : **retrait de la dispense provisoire de paiement**. (possibilité de demande de réduction des frais d'inscription).

# **Les documents à télécharger**

**dans votre portail dans l'ordre chronologique sont :**

- **1. L'accusé de réception.**
- **2. La réponse de la FWB (négative ou positive).**
- **3. La preuve de l'introduction d'un recours en cas de refus.**
- **4. La réponse reçue après le recours.**

# **Prodécure :**

**Il faut tout d'abord te connecter à ton portail Mon ULB :**

### **Cliquer sur « mon secrétariat virtuel »**

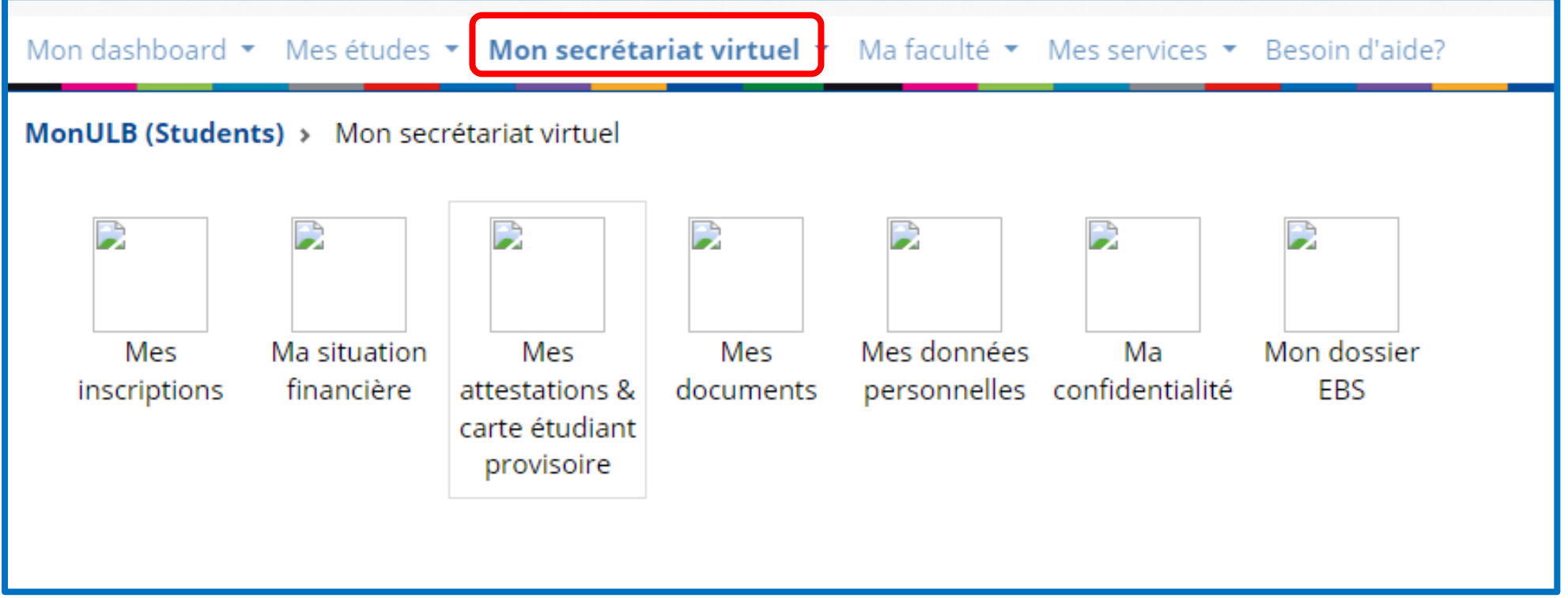

### **Cliquer sur « ma situation financière »**

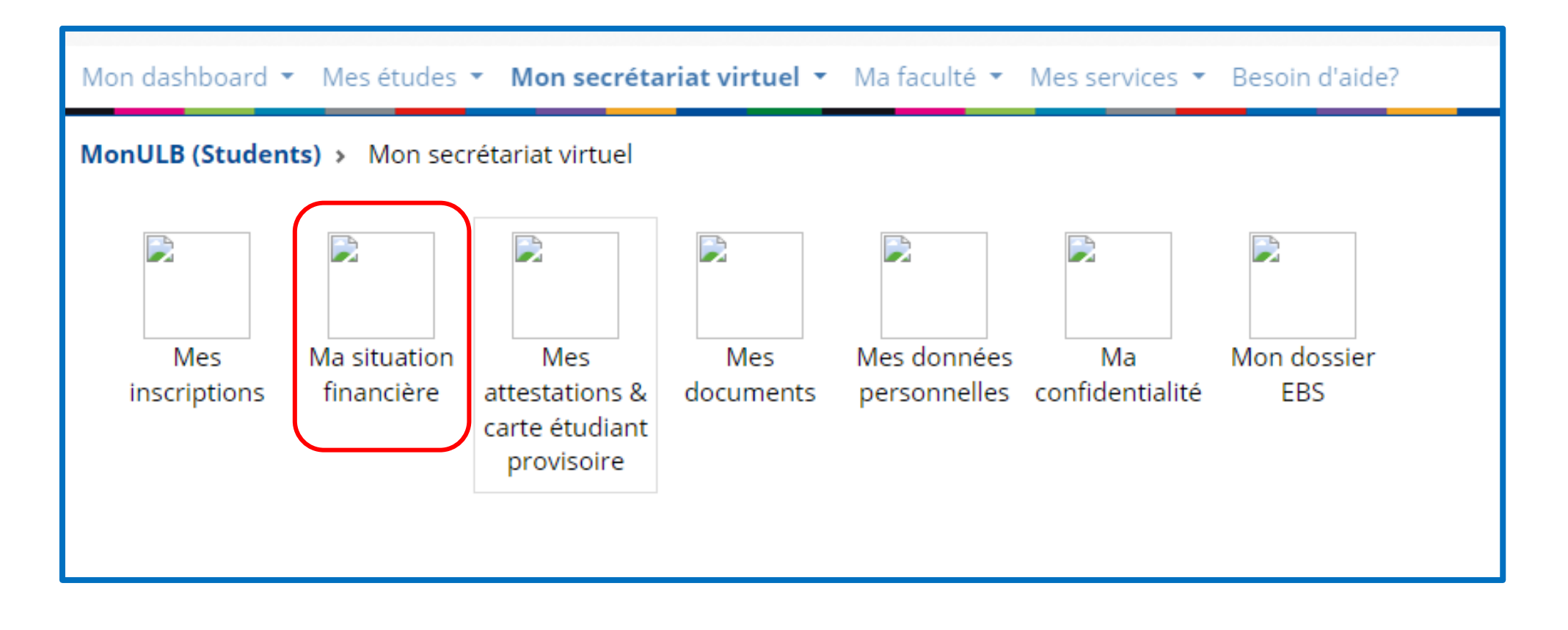

### **Cliquer sur « ma demande d'aide financière »**

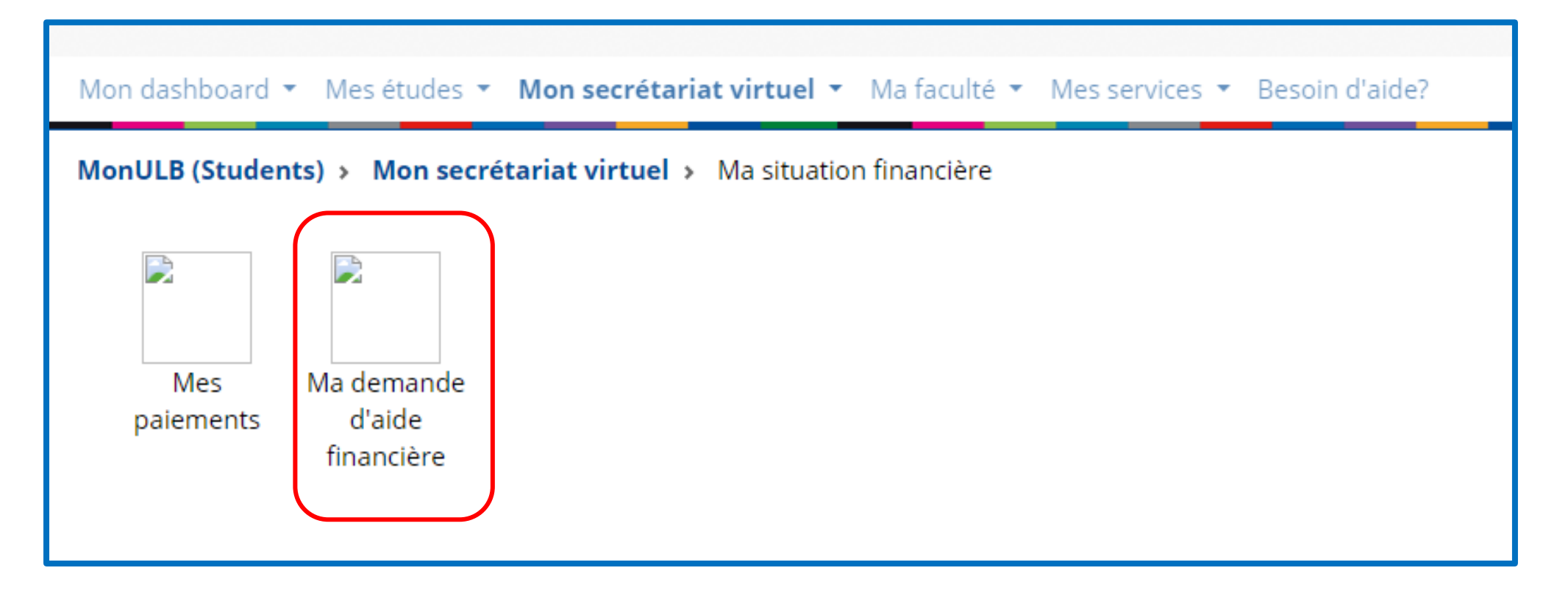

### **Cliquer sur « suivi bourse Fédération Wallonie-Bruxelles »**

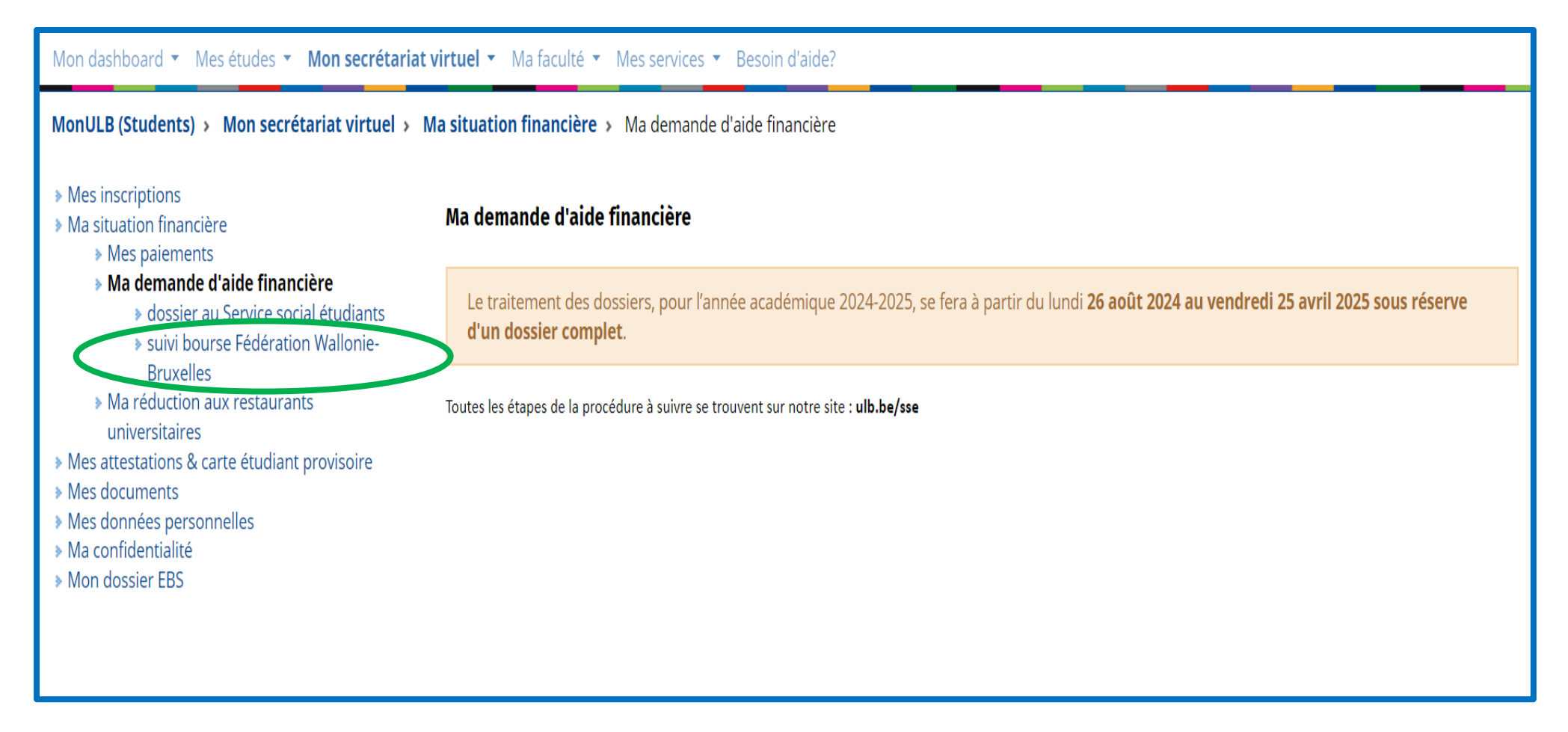

#### **Menu Affichage**

#### Mes inscriptions

Ma situation financière

» Mes paiements » Ma demande d'aide financière

> dossier au Service social étudiants

» suivi hourse Fédération Wallonie-Bruxelles

> Ma réduction aux restaurants universitaires

Mes attestations & carte étudiant provisoire

Mes documents

- Mes données personnelles
- Ma confidentialité
- Mon dossier EBS

#### Réduction de minerval - Nouvelle procédure pour l'année académique 2024-2025

#### Suivi de la demande de bourse de la Fédération Wallonie-Bruxelles - Année académique 2024-2025

#### Une demande de bourse peut être introduite entre juillet 2024 et le 31 octobre 2024 via le lien de la Fédération Wallonie-Bruxelles (site minerva)

Si tu as introduit une demande de bourse auprès de la Fédération Wallonie-Bruxelles et que tu souhaites la dispense PROVISOIRE du paiement des frais d'inscription en attendant le traitement de ton dossier, télécharge le document de preuve (l'accusé de réception recu par mail ou courrier ou le recommandé postal) dans le cadre 1 - Allocation d'études ci-dessous.

Tu devras par la suite également télécharger la réponse à ta demande de bourse, qu'elle soit positive ou négative (RECTO-VERSO).

En cas de refus, télécharge la preuve que tu as introduit un recours pour contester la décision.

Pour toute question, n'hésite pas à nous contacter via reduction, minerval@ulb.be

#### 1. Allocation d'études

 $\mathcal{L}$  $\overline{1}$  $\overline{z}$  $\checkmark$ 

Vous avez introduit une demande d'allocation d'études auprès de la Fédération Wallonie-Bruxelles (FWB), téléchargez l'accusé de réception de demande auprès de la FWB ou la confirmation ou effectuez la demande d'allocation en ligne (Site Minerva) :

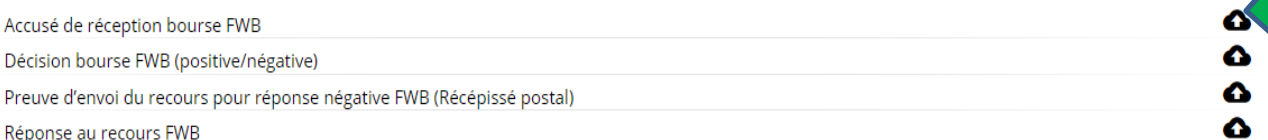

#### 2. En cas de refus FWB

Si la Fédération Wallonie Bruxelles a refusé votre demande d'allocation d'études, vous devez télécharger, en plus de cette décision de refus, les documents qui pourront nous permettre de réanalyser votre situation ; en effet, vous pouvez peut-être bénéficier d'une réduction de minerval.

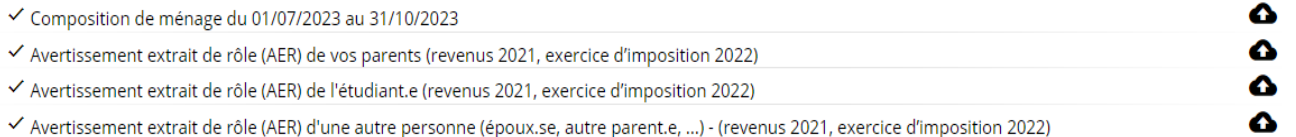

#### Sais-tu que tu peux aussi obtenir une aide du Service social étudiants ?

Il suffit d'introduire ta demande via l'onglet « dossier au Service social étudiants ». La procédure se trouve sur notre site ulb.be/sse. Il y a une vidéo et un guide pour t'expliquer toutes les étapes à suivre.

Pour toute question, contacte-nous via sse@ulb.be ou par téléphone au 02/650.20.14 aux heures de permanence indiquées sur notre site.

## **Une fois que votre document sera traité manuellement,**

**vous recevrez un mail sur votre adresse ULB.**